眉人社发〔2017〕34 号

# 2017-2018

各区(县)人力资源和社会保障局,市级有关部门、市属企事业 单位:

根据《专业技术人员继续教育规定》、《四川省人力资源和社 会保障厅关于<专业技术人员继续教育规定>的贯彻实施意见》、

《四川省专业技术人员继续教育登记及考核办法》和《四川省人 力资源和社会保障厅关于开展 2017--2018 年度专业技术人员继 续教育公需科目学习的通知》(川人社办发〔2017〕20 号)等文 件要求,现就开展 2017-2018 年度全市专业技术人员继续教育 公需科目网络培训的有关事项通知如下:

#### 一、培训对象

我市行政区域内国家机关、企业、事业单位以及社会团体等 组织的专业技术人员。

#### 二、培训时间

2017 年 5 月 10 日至 2018 年 12 月 31 日。

#### 三、培训内容

我市委托四川省转业军官培训中心制作培训内容,培训内容 分为《2017 年度大数据时代的互联网信息安全》、《2018 年度大 数据时代的互联网信息安全》两个年度,首次采用"必修课+选 修课"的模式,其中:必修课10 学时, 选修课 20 学时, 每个年 度 30 学时, 共 60 学时。学员可按年度分开学习, 也可以一次性 学完两个年度的课程。每个年度课程学习完后,参加由省人力资 源社会保障厅统一命题的在线测试,测试合格后自行打印培训档 案(注意:必须同时学满规定学时的必修课和选修课,并且通过 测试,才能打印培训档案)。参加网络培训的专业技术人员,凭 该档案可按年度继续教育 30 学时在《四川省专业技术人员继续 教育登记证书》上登记。

## 四、培训方式

我市专业技术人员继续教育公需科目学习采取网络培训方 式进行。学员可通过登陆"眉山市专业技术人员继续教育网络培

训网(http://meishan.scsjxjy.com)",进行在线学习和在线测 试。

# 五、培训费用

根据《四川省人民政府关于进一步深化价格改革的意见(川 府发〔2015〕42号)》文件中"全面放开非学历教育收费"的规 定和四川省实际情况,按每人每学时 2.5 元收取,每个年度 30 学时,共计 75 元;两个年度 60 学时,共计 150 元。

# 六、缴费方式

网络培训费用通过单位统一转账和学员在线支付两种方式 进行缴费。

# (一)单位统一转账

## 缴费银行帐号:

户名:四川创联国培教育咨询有限公司

帐号: 5105 0144 6438 0000 0059

开户行: 建设银行成都春熙支行

行号:1056 5100 3633

四川创联国培教育咨询有限公司为四川省转业军官培训中 心网络培训平台服务机构。如通过财政支付中心转账,请告知支 付中心经办人员一定备注好汇款单位名称,便于查账。

发票获取:单位统一转帐后及时与四川省转业军官培训中心 客服人员 (联系电话: 028-86514336、400-028-0873) 联系, 客 服人员登记转款单位详细信息后,1-2 个工作日内将激活码发到

转款单位联系人邮箱,1 个半月内将发票寄到转款单位所在地的 地方人社局,转款单位可自行前往领取。

# (二)学员在线支付

支付流程:学员登陆自己的学习系统,找到需要学习的课程, 点击课程后的激活按钮,选择银行卡,通过网银或支付宝支付。

发票获取:根据国家税务总局《关于推行通过增值税电子发 票系统开具的增值税电子普通发票有关问题的公告》国家税务总 局公告 2015 年第 84 号文件精神,通过在线支付缴费将提供电子 发票,学员支付完成后可在"我的订单"中自行打印电子发票(本 功能预计 2017 年 6 月开通),电子发票和普通增值税发票具有同 样效力,可作为报销凭证。

国家税务总局全国增值税发票查验平台网址:

https://inv-veri.chinatax.gov.cn

七、培训要求

(一)高度重视。各区县、各部门(单位)要高度重视继续 教育公需科目网络培训工作,明确责任、狠抓落实,充分保障专 业技术人员参加继续教育的权利,认真做好继续教育公需科目网 络培训工作。专业技术人员要遵守有关学习纪律和管理制度,积 极参加继续教育公需科目培训,认真完成规定的继续教育学时。

(二)精心组织。按照"统一组织、分级实施"原则,市人 力资源社会保障部门负责全市专业技术人员继续教育公需科目 网络培训的综合管理和组织实施;各区县人力资源社会保障部门

负责本地区专业技术人员继续教育公需科目网络培训的综合管 理和组织实施;市级各部门(单位)负责所属企事业单位专业技 术人员继续教育公需科目网络培训实施的具体工作。各级各部门 (单位)要大力支持专业技术人员参加继续教育公需科目网络培 训,充分保障专业技术人员参加继续教育的经费投入,确保专业 技术人员参训率达 100%。

(三)结果使用。专业技术人员应在规定时间内完成继续教 育公需科目网络培训学习,无正当理由不参加继续教育学习,又 不进行相应补课补考的,不予受理专业技术职称申报,不予受理 职(执)业资格注册,不予受理企业人才补助申请,缓聘专业技 术岗位,年度考核不得确定为优秀等次。

## 八、联系方式

联系人: 四川省转业军官培训中心 教务处 培训服务热线: 028-86514336 86514337 400-028-0873 培训咨询交流 QQ 群:208403612

附件:在线学习考试操作说明

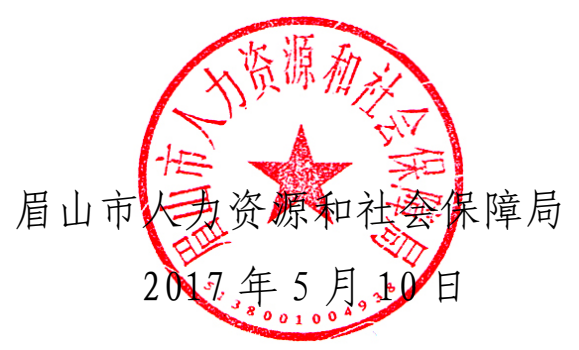

—5—

附件:

# 在线学习考试操作说明

一、领取卡号。开展网络培训的单位经办人员向四川创联国 培教育咨询有限公司支付培训费用后,向四川省转业军官培训中 心报送参训人数,申请领取网络培训序列号和激活码,然后自行 分配给本单位学员。领取电话:028-86514336,400-028-0873。 如遇电话忙时可发送邮件至 scpxnet@vip.163.com 进行申请。

二、登陆主页。领到激活卡号的学员登录"眉山市专技技术 人员继续教育网络培训网(http://meishan.scsjxjy.com)"进 入首页。

三、注册登陆。在眉山市专技技术人员继续教育网络培训网 首页右侧[学员登录]窗口,进行登陆。

1.如是已注册学员,请使用已经注册的账号(学员设定的 账号或学员身份证)、密码登陆。继续教育网络培训平台已升级, 学员登陆后,需要完善个人资料后,方可进行在线学习。

2.如果忘记账号或密码,请点击注册登陆窗口界面的[忘记 密码], 在弹出页面填写姓名和身份证, 找回方式选择[直接找 回],点击确认后会显示用户名和新密码。

3.未注册学员需注册后才能进入系统学习,点击登陆窗口 上的[注册],进入"填写账户信息"页面,按提示填写用户名及 密码(用户名建议使用个人身份证填写), 点击确认后进入"填 写详细信息"界面,其中带\*号的栏目为必填项目,请准确填写个 人信息,便于数据的查询及统计。

注意:在所属组织栏,请找到正确的所在单位,以免激活 码不能使用;如果找不到所在单位,请拨打 028-86514336, 400-028-0873,联系管理员进行添加;注册成功后请牢记个人的 用户名和密码,便于以后登陆学习。

4.全部填写完毕后,点击[保存],注册成功即可进行登陆。

5.如在注册登陆时有其他问题,请拨打咨询电话: 028-86514336,400-028-0873。

6.各单位可以向管理员申请本单位管理员账号,便于随时 掌握本单位学习情况和帮助学员找回用户名和密码。

四、开始学习。1.学习激活。登陆系统后,点击首页 [培训 计划],选择[待激活]列表,选择相应培训计划,将看到要学习 的课程。首次选择计划时,系统要求激活计划才能进行学习,请 按提示输入领取的序列号和激活码,即可完成激活。下次登陆后 可直接进行学习。

注意: 本次课程包括必修课和选修课, 请参训学员务必学 完必修课后,再学习选修课,并确保学满规定学时的课程,并且 通过测试,才算合格。

2.进入学习。培训任务激活后,点击[学习中心],选择相 应课程图标即可进入此课程学习页面,随后点击相应章节即可进 行学习。

五、在线测试。学习完规定课程后,点击首页 [培训计划], 再点击屏幕右方的[待考试],选择对应测试计划,即可进行在线 测试。测试试卷通过题库系统随机生成,每位学员的测试题不完 全相同,测试时间为 120 分钟。做完试题后,点击[提交试卷], 显示测试成绩,成绩分为通过或不通过两个等级。不通过者可再 次登陆网站重新测试。

六、打印证书。通过在线测试的学员,点击首页的[培训计 划],点击屏幕右方的[学习档案],选择对应的计划,再点击 [打 印证书],即可打印出培训证书,完成学习计划。

七、有关说明。为方便学员学习,继续教育培训平台现已开 通移动学习终端。学员可在眉山市专技技术人员继续教育网络培 训网首页打开"融学"界面,通过本地下载、扫描二维码等方式 下载安装"融学"客户端软件,在 ios 系统或安卓系统手机、平 板电脑上进行学习。

建议: 在 wifi 环境下使用该软件进行学习, 否则移动运营 商将按当地流量资费收取流量费用。

眉山市人力资源和社会保障局办公室 2017 年 5 月 10 日印发